# Accessing ACS Data Using Missouri Census Data Center Web Tools

**Presentation for ACS Data Users Conference. Alexandria, VA, May 12, 2017**

## MCDC provides easy access to ACS data

- The data are for the United States going back to 2005.
- Access is provided via:
- Easy web applications for displaying standard profiles:
	- **ACS Profile**
	- **ACS Trends**
	- CAPS for ACS
- ACS Standard Profile Extract Assistant.
- Direct access to data (our standard profiles and summary tables) via **Uexplore/Dexter** web apps.
- Custom programming (including ACS/PUMS access).

### ACS Profiles – Data Sets

- These custom extracts include the most-used data items: over 360 data items, most with corresponding Pct and MOE variables. For example:
	- Age0\_4, **Pct**Age0\_4, Age0\_4**\_MOE** .
- Modeled on Census Bureau profiles with same 4 major categories: Demographic, Economic, Social and Housing.
- Similar but not identical.
- Variables are derived from the Summary tables. MOEs estimated.
- Enhanced geography variables including internal point lat-long and areas.
- 2010 census pop count added for most geographies.

## ACS Profiles – The Web App

- **Dynamic web application that accesses the acsprofiles data set(s).**
- Allows you to select and compare up to **four geographic areas** (can be mixed levels) for a single time period (vintage/period).
- Provides access to all available data for the entire U.S. going back to vintage 2005.
- Generated report has many hyperlinks and a critical mouse-over feature to view MOE info.

#### Access App Via MCDC Home Page First Item in the Quick Links box (upper right)

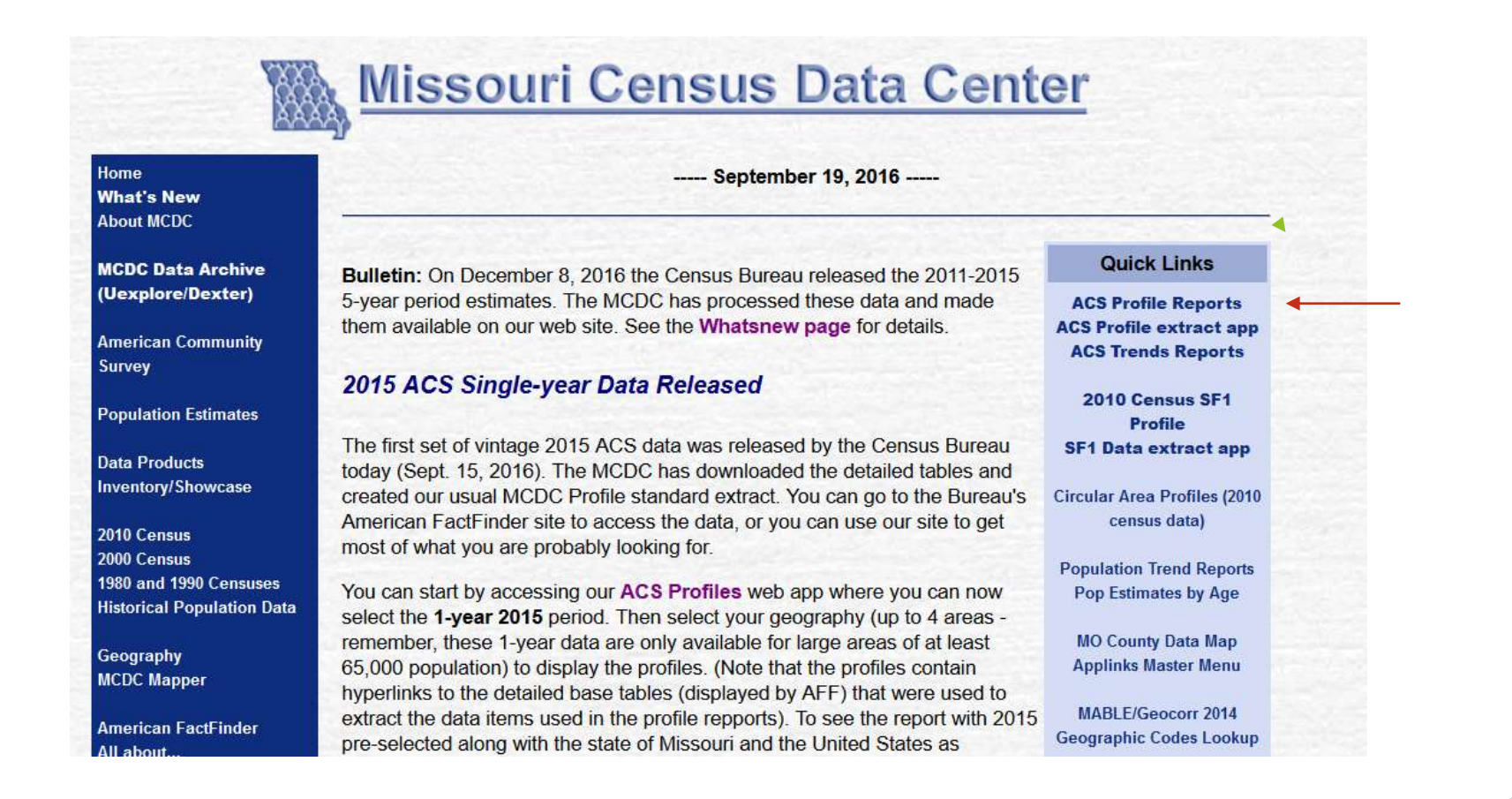

#### App Uses Dynamic Menus to Lead User Through Choices – mostly geography. Usage notes are displayed on initial screen.

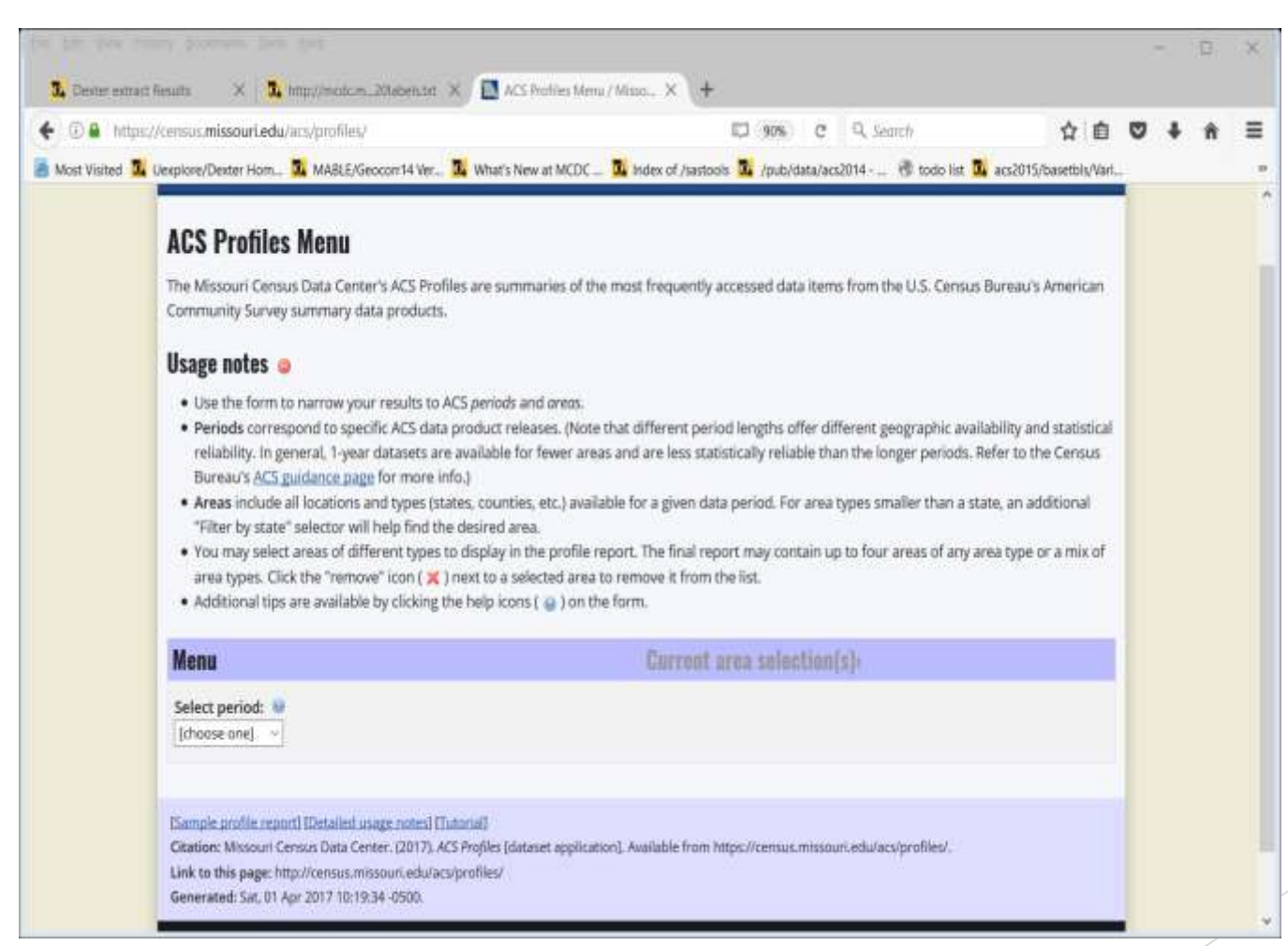

#### After selecting 4 geographic areas…

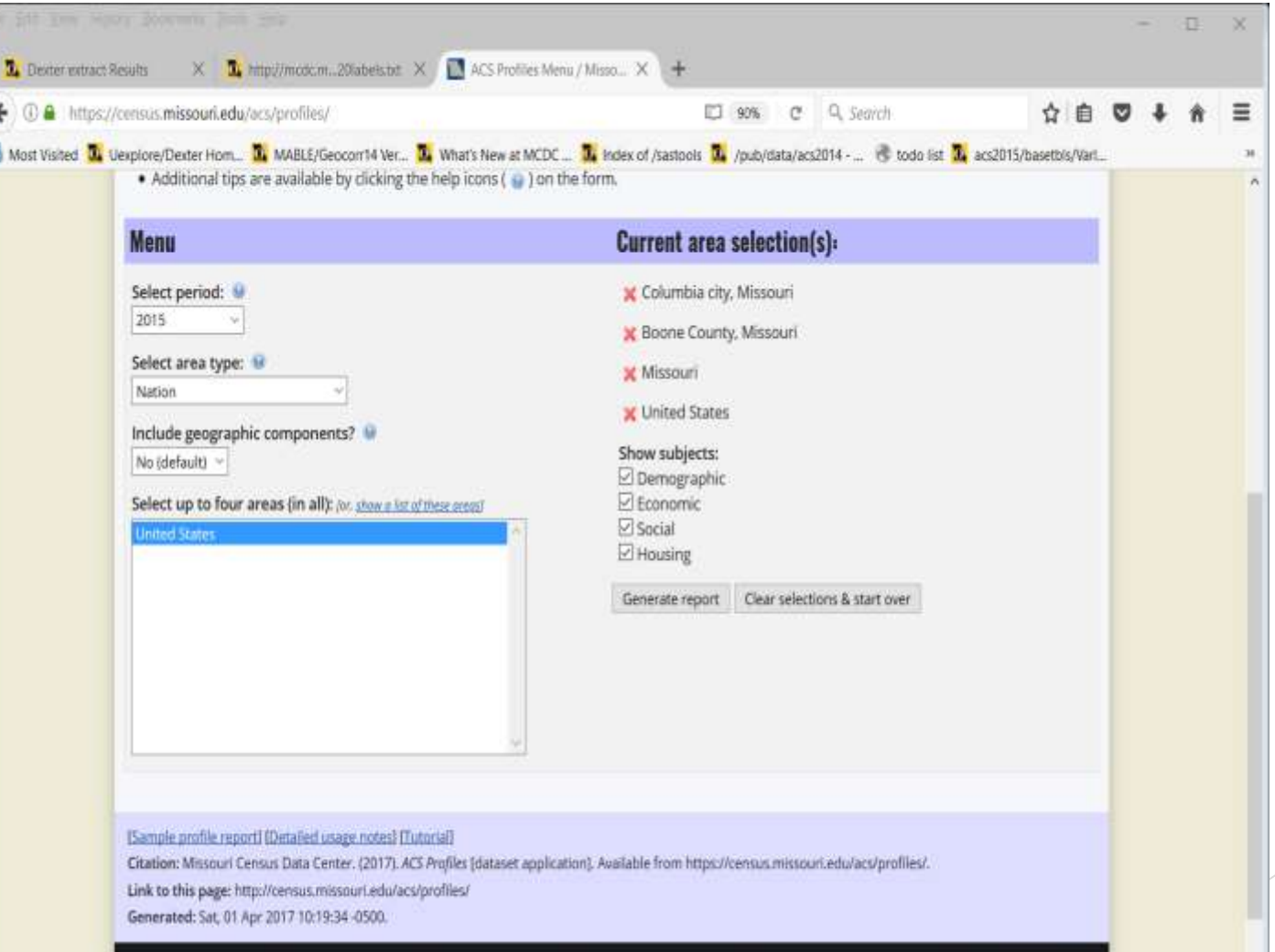

on created by the Office of Social and Fronomic Data Analysis (OSEDA) under contract with the Missouri Census Data Center (MCDC)

#### **MCDC American Community Survey Profiles**

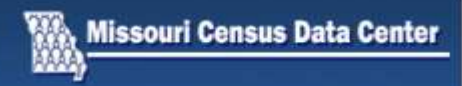

#### ACS Profile Report: 2015 (1-year estimates)

#### For geographies:

Columbia city, Missouri (16000US2915670)

Boone County, Missouri (05000US29019)

Missouri (04000US29)

United States (01000US)

#### **Usage notes**

- . Hover mouse pointer over a value for one second to see MOE/confidence interval info.
- . Relative margins of error are also indicated by number font. BOLD values: RMOE < 15%; NORMAL values: 15% ≤ RMOE < 35%; LIGHT values: RMOE > 35%.
- . Click the calendar icon next to a geography name (above) to see trend data for that area.
- . Click the small chart icon next to a subtitle (below) to view chart(s) of selected data from that table.
- . Click a reference table link to see underlying data (provided by the US Census Bureau's American FactFinder application).

Jump to section: [Demographic] [Economic] [Social] [Housing]

#### **Demographic**

Columbia city. Missouri Boone County. Missouri **United States Missouri** 

### Output – part 1

Note links in geographic section at top.

Usage notes explain the use of fonts and MOEs.

#### Other formats

Export data to Excel PDF version Variable metadata El Extract data via Dexter

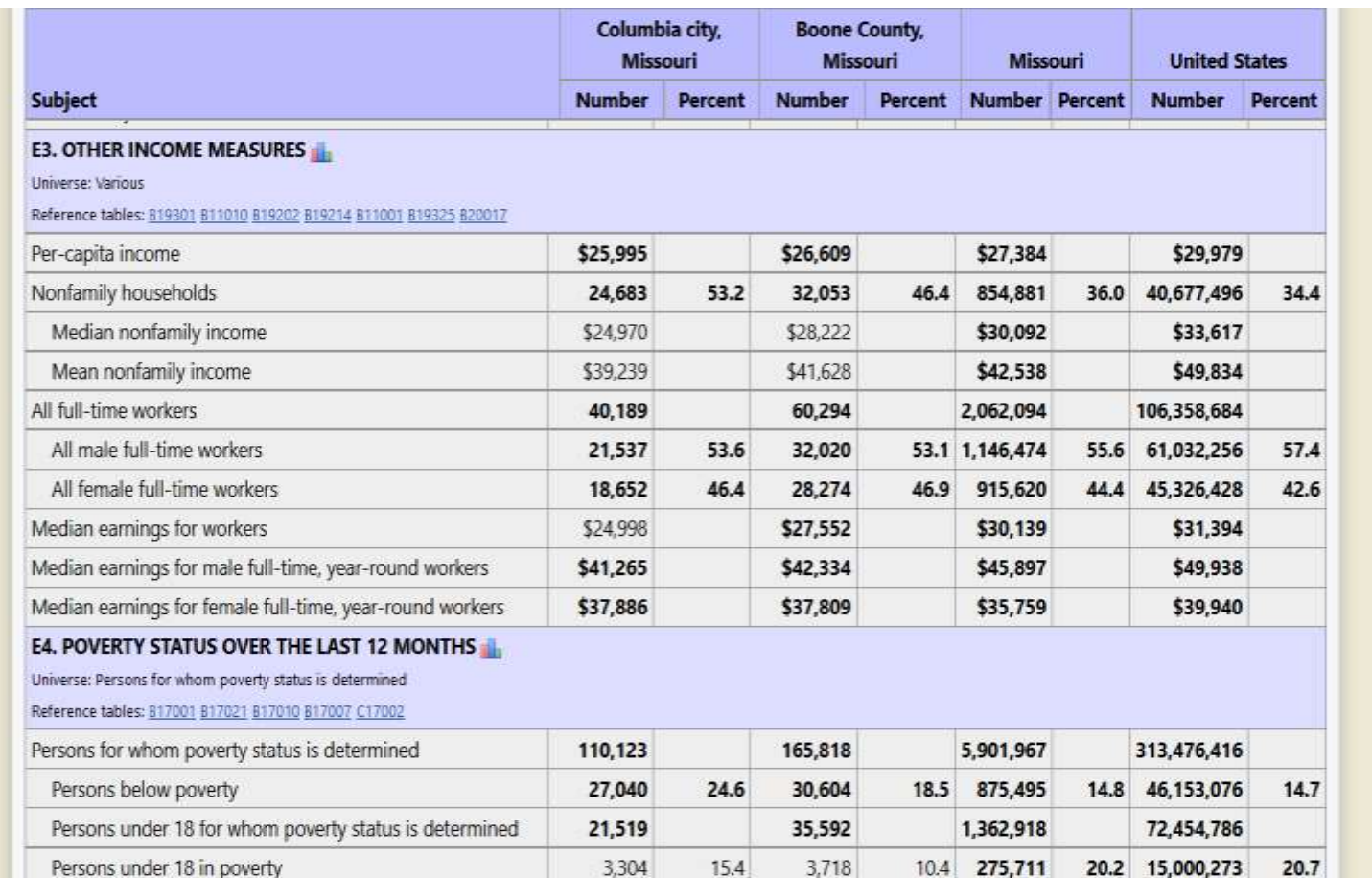

#### Sample section of report

With over 350 data lines plus headers, universes, and reference table links it is a lengthy report. The pdf version is 16 pages.

### ACS Profiles Features

- $\blacktriangleright$  Standard user friendly interface.
- Allows selecting single time period and geographic areas (up to 4 mix and match).
- ▶ User can specify which of the 4 major categories they want to see. (DESH)
- Detailed Usage Notes and Online tutorials walk the user through the interface.
- **Profile reports are organized into over 40 "tables" (subject areas).**
- Most tables have links to graphics (charts) related to the data.
- There are also links to allow display of Summary tables relevant to the table. (Links to AFF for these table displays)

## Result of clicking table C17002 link

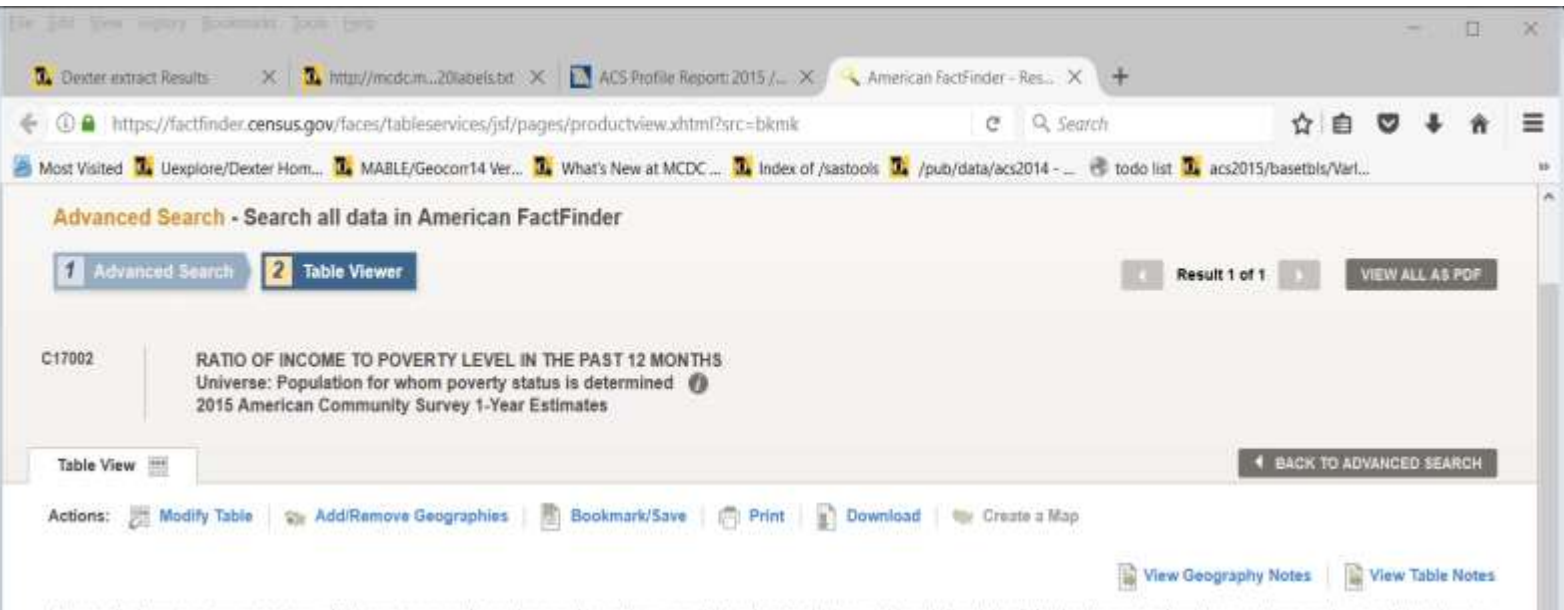

Athough the American Community Survey (ACS) produces population, demographic and housing unit estimates, it is the Census Bureau's Population Estimates Program that produces and disseminates the official estimates of the population for the nation, states, counties, cities and towns and estimates of housing units for states and counties.

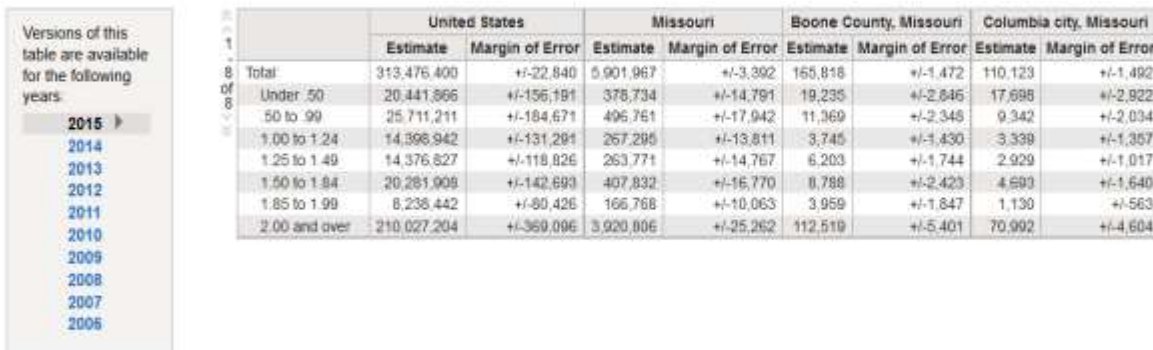

Source: U.S. Census Bureau, 2015 American Community Survey 1-Year Estimates

## ACS Profiles Features (continued)

- Data cells are displayed in one of 3 fonts to indicate margin of error categories. Bold for reliable, barely visible light gray for cells with relative MOE's of 35% of more.
- Margin-of-error intervals (including relative MOEs) can be viewed by hovering the mouse over a cell.
- **Links allow converting the output to pdf and Excel formats.**
- A link is provided for Dexter to access the dataset used as source of the report.
- Links are provided for each geographic area to see a corresponding ACS Trends report for that area (single-year data).
- A metadata link shows the formulas used to derive each variable (based on summary table cells). A "Universe" column indicates denominator for the Percent value.
- Does not allow selecting Block Groups.

## ACS Trends Report

- **Format and data very similar to ACS Profiles reports.**
- Instead of up to 4 geographic areas for one point in time you get data for a single geographic area for two selected (non-overlapping) time periods.
- Link to this app is in the *Quick Links* box. Also linked to from the geographic header section of companion ACS Profiles report.

## Sample ACS Trend Report

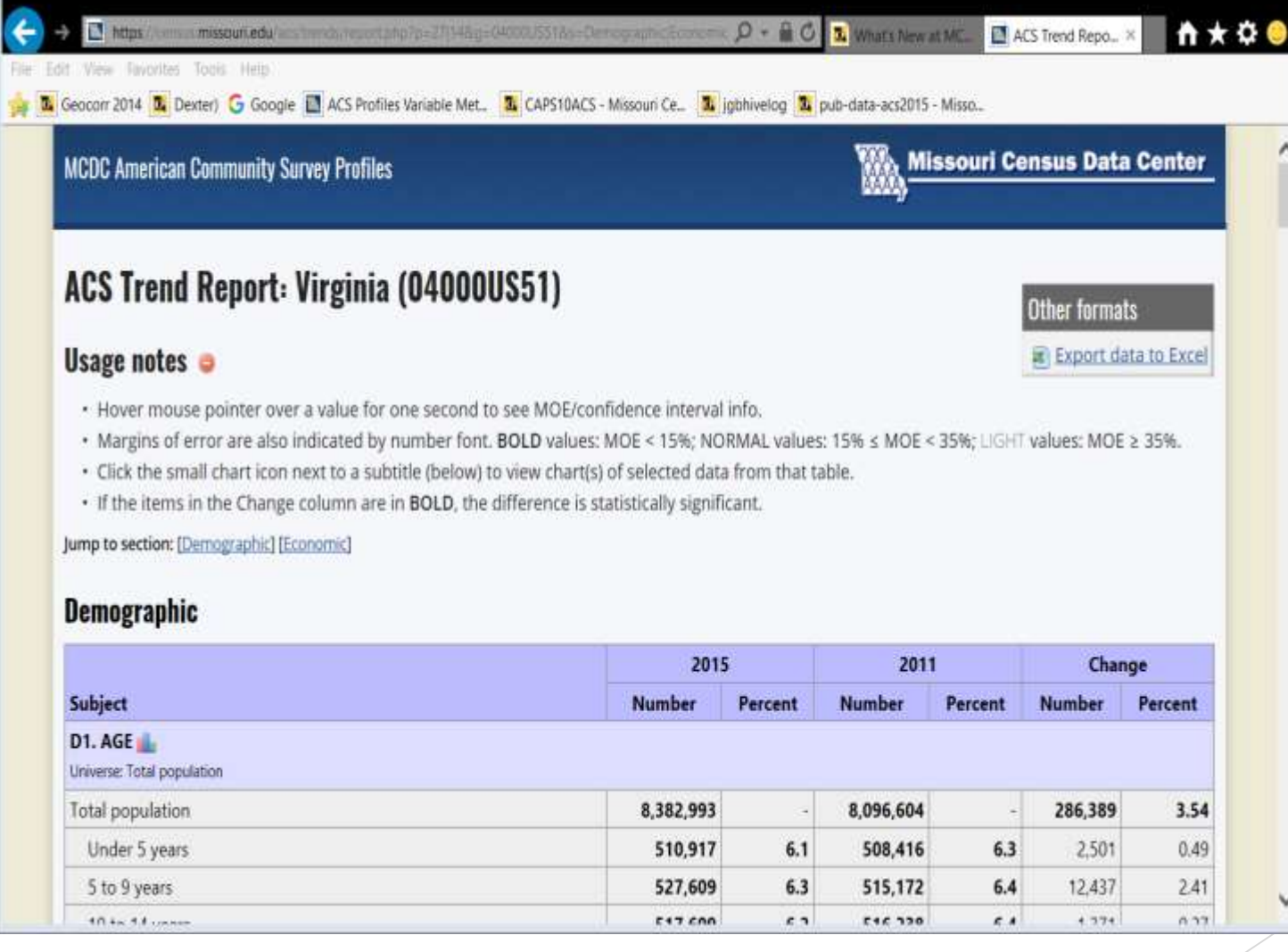

## ACS Profiles Extract Assistant

- This web app is for when you want access to (all or selected) ACS Profiles data for many geographic areas.
- ▶ E.g. all counties in the U.S. or all census tracts in Virginia or all block groups in Montana.
- ▶ User friendly front end lets you choose geographic level(s), geographic universe (nation, state or counties), and which of the 40 subject tables.
- ▶ The good/bad news is that it takes you to Dexter to complete the extract.
- ▶ Online video tutorial is linked to.
- Note "old style" page.

#### The Extract Assistant Page (top)

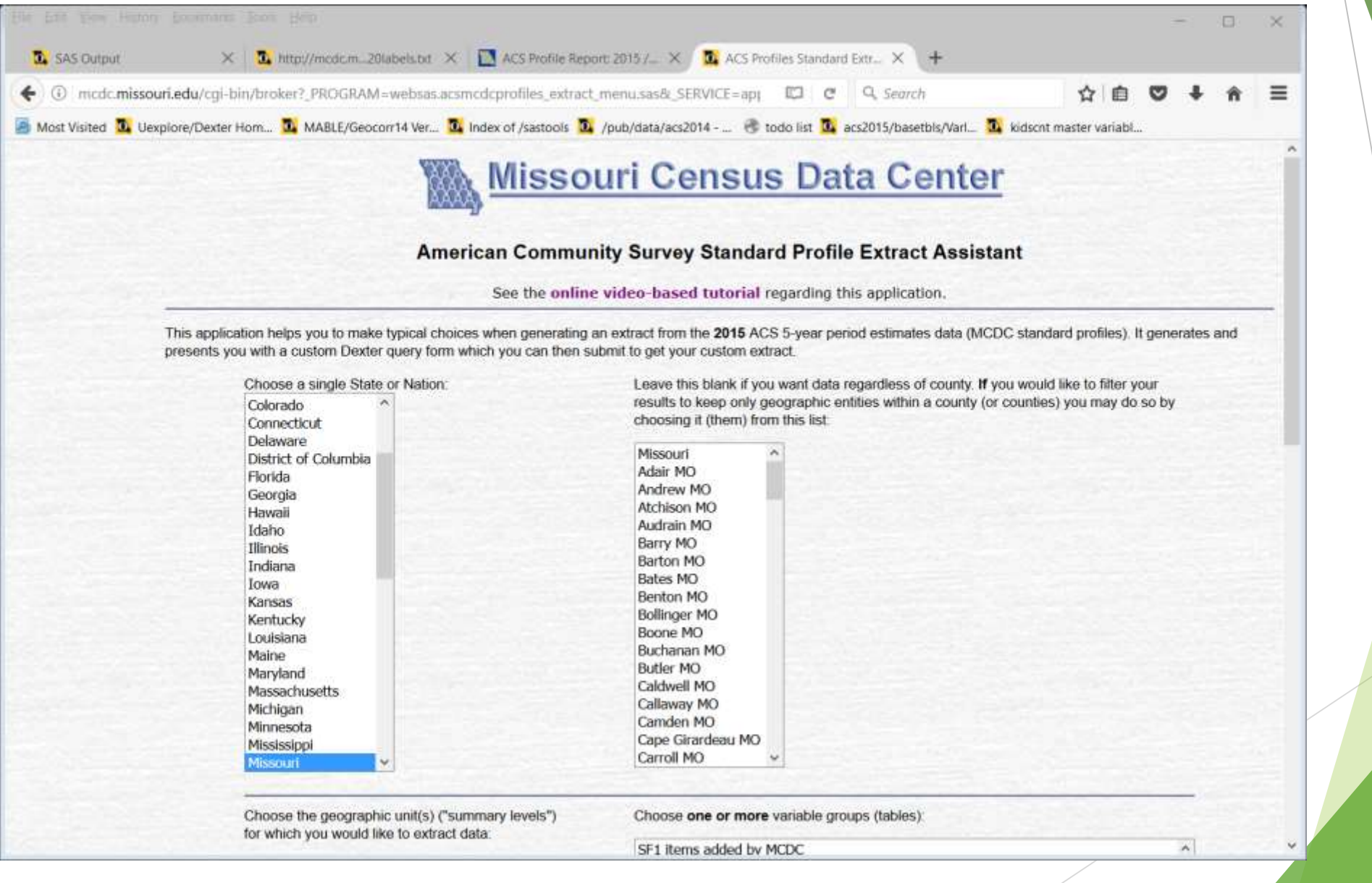

### Extract Assistant Page (bottom)

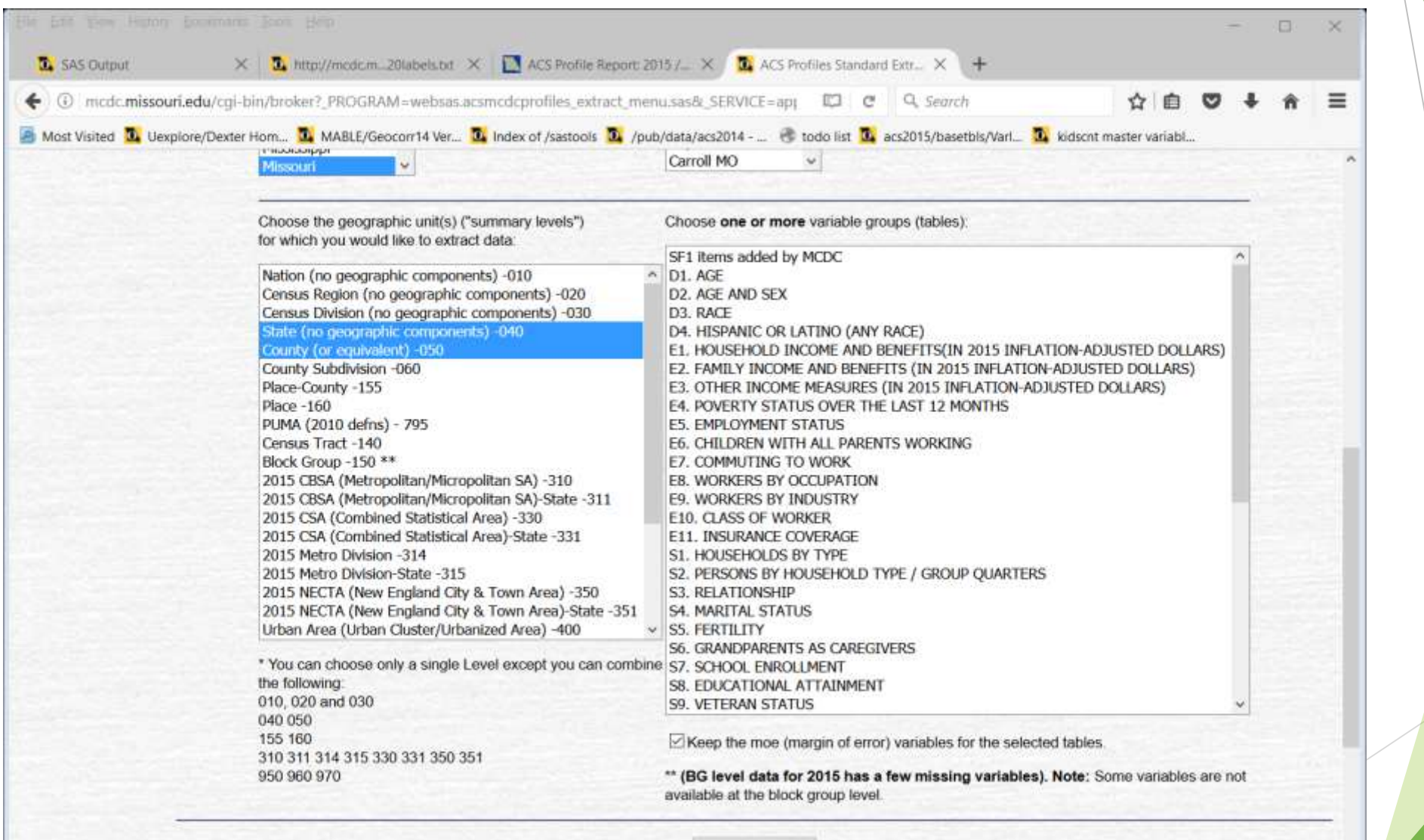

Run application

 $\ddot{ }$ 

### Which takes you to Dexter

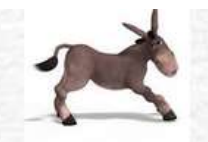

**Dexter -- Data Extracter** Dexter Quick Start Guide Section headers are links to the relevant sections of **online help**.

Data Set: /pub/data/acs2015 -

: . rows/observations, 998 columns/variables (appx)

See detailed metadata for this dataset.

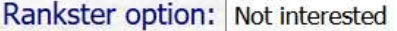

-or- skip dexter and go straight to rankster

 $\checkmark$ 

Quick Look

#### I. Choose Output Format(s)

- · Delimited File: Comma ("csv") OTab-delimited Onone
- O none (Not recommended for over 30 variables) O Plain text O PDF OHTML • Listing/Report:
- · Database File: ODBF OSAS dataset (Windows)  $\bullet$  none

Check here  $\Box$  if requesting only a report in plain text or html format that you want piped directly to your browser.

usstcnty5yr

#### II. Choose rows (observations) to keep by specifying a filter.

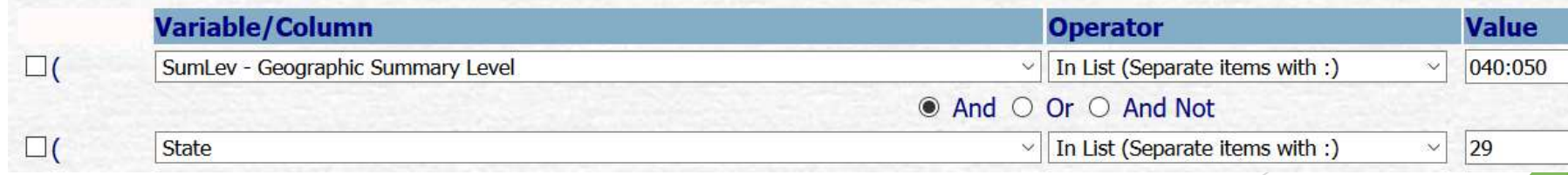

## CAPS ACS Reports

- Circular Area Profiling System.
- There is actually a family of CAPS apps that generate data for n-mile circular areas for various sets of data (2000 STF3, 2010 STF1, ACS latest vintage 5-year estimates). The apps link to one another. A [capsindex](http://mcdc.missouri.edu/websas/capsindex.shtml) page lets you choose.
- User enters a site (lat-long coordinates & optional name) & a list of (up to 5) radii.
- A link to **google maps** makes it easy to get coordinates based on a street address.
- Output is a set of reports (one for each radius specified) that contain the same basic data that you see from our **ACS Profiles** app but now aggregated to approximate a circular area.
- *Format* of the report(s) is different from **ACS Profiles** output (no frills here) but it's the same data. (Currently estimates only, no MOEs)
- Uses the latest available 5-year period estimates. ACS data at the census tract or block group level is aggregated to estimate the circular area.
- Not recommended for radii of less than 3 miles. (But that doesn't stop anyone)
- The latest (beta) version uses a new algorithm to enhance the way we include or exclude a tract/BG from the aggregation. Uses "BBIA"="Block-based Inclusion Algorithm".

## ALPS and CAPS

- This is of interest to users who want to see a lot (i.e. thousands) of circular areas profiled.
- The Address List Processing System (ALPS) provides processing of files with street addresses and/or latitude-longitude coordinates.
- We do not allow users on our web site to run more than 500 CAPS runs in a day (we add them to a deny-service list).
- ALPS products are created by MCDC/OSEDA staff for customers on a fee basis.
- For example, \$310 for a file with 5000 locations .
- A typical CAPS with ACS data run via the web takes about 2 or 3 seconds to complete.
- Using an enhanced batch-based algorithm for handling large number of points we have found that we can process about 160 locations per second (!) This is with the enhanced BBIA algorithm.
- ALPS needs to be automated and marketed and cost less.

### Accessing ACS Data Using Uexplore/Dexter

- If you already know how these utility applications (Uexplore and Dexter) work then this is a very viable tool, especially when accessing the mcdcprofiles data sets.
- Accessing the Base (i.e "Summary") tables is more of a challenge.
- We did a webinar on this topic several years ago. We need to do an update.
- Not nearly enough time to get into this today.

## Key Neighborhood Indicators Using ACS

- ▶ We have developed a crude prototype of a system that uses mostly ACS data to define key indicators at the census tract level.
- Involves use of thematic/menu maps to display data and provide access to brief narrative summaries of what a neighborhood is "like".
- $\triangleright$  See more detailed presentation at MCDC web site.

## Links

**This presentation is available at <http://mcdc.missouri.edu/tutorials/acsconf2017/acsconf2017.ppt>**

A web page with links to pages referenced in the presentation (plus a few more that we did not have time for) is available at **<http://mcdc.missouri.edu/tutorials/acsconf2017/acsconflinks.shtml>** .

## Contact Info

John Blodgett OSEDA -- 231 Heinkel Building University of Missouri Columbia, MO 65211 blodgettj@missouri.edu 573 884-2727